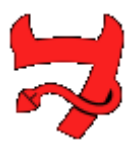

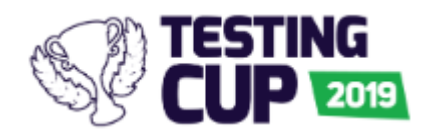

# MrBuggy 7 – functional specification

Introduction:

The goal of Mr. Buggy application is to efficiently manage Change Requests for multiple Providers.

#### Functionalities available for users:

#### **Note:**

On the state diagram all state transitions are numbered. If the functionality refers to particular transition, it will be marked with its number in the brackets (x).

#### **Not logged in user**

• Log in

#### **Logged in Employees**

- Change password
- Log out
- Edit profile
- Creation of new CR (1). New CR is created in state: **Draft.** Employees can modify it and save changes as long as it is not marked as ready. After marked as ready status of CR is changed to **New.**
- End CR edition (2) CR is moved into read only mode.
- CR browsing Employees can view only their own CRs in all states except **Archived.**
- Adding public comments to all visible CRs (public comment means, that it is visible to all users).
- Modification of CRs:
	- o CRs in state **New** (3) and **Approved** (4) will return automatically to state **Draft.**
	- o CRs in other states cannot be modified.
- Viewing CRs in state **To clarify** and:
	- o After adding mandatory public comment Employees may process it to state **Clarified** (8) or **Rejected** (9).
- Deleting CRs in state **Draft.**

# **Logged in Admin**

- Change password
- Log out
- CR browsing Admin can view all CRs in all states
- Creation of new CR (1). New CR is created in state: **Draft.** Admin can modify it and save changes as long as it is not marked as ready.

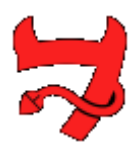

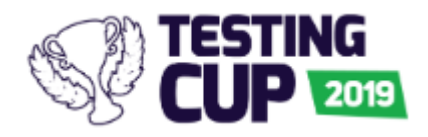

- End CR edition  $(2)$  CR is moved into read only mode.
- Adding public and private comments to all visible CRs (public comment means, that it is visible to all users, while private comment is visible only for Admins and Providers)
- Viewing all CRs in state **Draft** and:
	- $\circ$  End edition of CR (2) CR is moved to read only mode.
- Viewing all CRs in state **New** and:
	- o Approving CR (10).
	- o Adding mandatory question in public comment and processing it into state **To clarify** (11).
	- $\circ$  Adding mandatory explanation in public comment and processing it into state **Rejected** (12).
	- o If CRs must be processed by more than one Provider, Admin can clone it (30); new CR is created in state **Draft;** all data (except comments and history of state changes) from source CR is copied; CRs are linked together – in each of them there is a visible list of all linked CRs. In cloned CR, Provider cannot be the same as original.
- Viewing all CRs in state **Clarified** and:
	- o Approving response (13).
	- o Adding additional question and returning CR into state **To clarify** (14).
- Viewing all CRs in state **To clarify** and:
	- o After adding mandatory public comment process it into state **Clarified** (8) or **Rejected** (9)
- Viewing all CRs in state **Priced** and:
	- $\circ$  Rejecting CR (26) user must add the reason of rejection.
	- o Approving CR (27) and processing it into state **To order**.
	- $\circ$  Note: if CR is linked to other CRs, action is possible only if all linked CRs are in state **Priced**; state is changed for all linked CRs
- Export of CRs:
	- o Only CRs in states: **Approved** and **To order** can be exported.
	- o Separate files are created for each Provider.
	- o Export can be limited to chosen Provider.
	- o Exported CRs are automatically processed:
		- CRs in state **Approved,** which weren't earlier in state **Process**, will be changed into **Forwarded** (15).
		- CRs in state **Approved**, which were earlier in state **Process**, will be changed directly into **Process** (31).
		- CRs from state **To order** will be changed into **Process** (28).
- Providers' dictionary management; for each Provider must be defined price for 1 MD. Change of price triggers price recalculation in CRs in all states except: **To order**, **Process**, **Finished**, **Archived**, **Rejected**
- Organization units' dictionary management
- User management
	- o Create new user
	- o Assign user to Provider
	- o Change users' password
	- o Block user

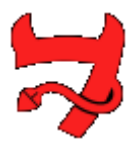

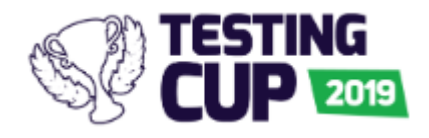

- Automatic archiving management after defined time since last change, CRs in states: **Rejected** (16), **Draft** (17) and **Finished** (18) are automatically moved into state **Archived**; since then they will be visible only for Admins. Admin can:
	- o Manually archive the CR.
	- o Define after what time CRs will be archived (separately for each state).

# **Logged in Providers**

- Change password
- Log out
- CR browsing Providers can view only CRs raised with assigned to them in states: **Approved**, **To order**, **Forwarded**, **Process**, **Priced**.
- Adding public and private comments to all visible CRs (public comment means, that it is visible to all users, while private comment is visible only for Admins and Providers)
- Export of CRs:
	- o Providers can export only his own CRS in states: **Approved** and **To order**
	- o Exported CRs are automatically processed:
		- CRs in state **Approved,** which weren't earlier in state **Process**, will be changed into **Forwarded** (15).
		- CRs in state **Approved**, which were earlier in state **Process**, will be changed directly into **Process** (31).
		- CRs from state **To order** will be changed into **Process** (28).
- Adding mandatory question in public comment and processing CRs in states **Forwarded** (20) and **Process** (23) into state **To clarify.**
- Marking CRs in state **Forwarded** as **Priced** (22), valuation in MD must be provided.
- Marking CRs in state **Process** as **Finished** (25).

# Available API

Functionalities accessible in GUI will be also available in API. List of all API's endpoints and methods:

# **1. [USER]**

API methods:

# **GET**

/user – users list

/user/ID – returns user data based on the provided number

/user/profile – data of logged in user

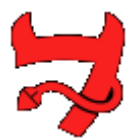

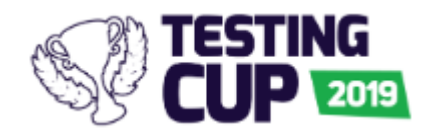

#### **POST**

/user/TYPE – creates new user of given TYPE (admin, employee, provider). Parameters that needs to be provided in HTTP body request:

- 'first\_name',
- 'username',
- 'last\_name',
- 'email',
- 'phone\_number',
- 'password',

- 'unit id'/'provider id' required if new user has one of the 'employee'/'provider' role.

#### **PUT**

/user/ID – change user data based on the provided number. Parameters that needs to be provided in HTTP body request:

- 'first\_name',
- 'username',
- 'last\_name',
- 'email',
- 'phone\_number',
- 'password',

- 'unit\_id'/'provider\_id' (depends on edited user 'employee'/'provider' role);

/user/profile – change data of currently logged in user. Parameters that needs to be provided in HTTP body request:

- 'first\_name',
- 'username',
- 'last\_name',
- 'email',
- 'phone\_number',
- 'password',
- 'unit\_id'/'provider\_id' (depends on edited user 'employee'/'provider' role);

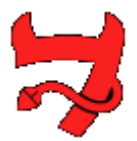

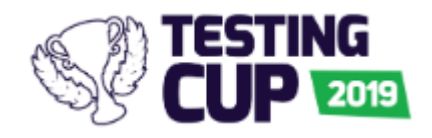

# /user/ID/active – change user status to ACTIVE based on the provided number;

/user/ID/block - change user status to BLOCKED based on the provided number;

### **DELETE**

/user/ID – delete user based on the provided number

# **2. [UNIT]**

API methods:

#### **GET**

/unit – units list

/unit/ID – unit data based on the provided number

#### **POST**

/unit – new unit. Parameters that needs to be provided in HTTP body request:

- 'name';

#### **PUT**

/unit/ID – change data of unit based on the provided number. Parameters that needs to be provided in HTTP body request:

- 'name';

#### **DELETE**

/unit/ID – delete unit based on the provided number.

#### **3. [PROVIDER]**

API methods:

#### **GET**

/provider – providers list

/provider/ID – provider data based on the provided number

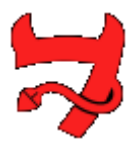

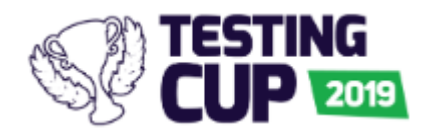

# **POST**

/provider – new provider. Parameters that needs to be provided in HTTP body request:

- 'name',

- 'price';

# **PUT**

/provider/ID – change provider data based on the provided number. Parameters that needs to be provided in HTTP body request:

- 'name',

- price;

# **DELETE**

/provider/ID – delete provider based on the provided number.

# **4. [CR]**

API methods:

# **GET**

/cr – CR list

/cr/ID – CR details based on the provided number

/cr/ID/comments – CR comments based on the provided number

/cr/ID/history – CR history based on the ID number

/cr/ID/related – shows related CRs based on the provided number

#### **POST**

/cr - new cr. Parameters that needs to be provided in HTTP body request:

- 'number',
- 'name',
- 'description',

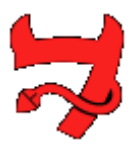

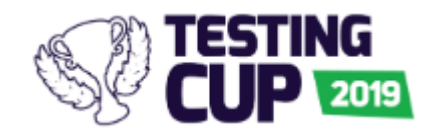

- 'reason',
- 'financial\_sources',
- 'provider\_id';

/cr/ID/clone – clone CR based on the provided ID number. Parameters that needs to be provided in HTTP body request:

- 'number',
- 'name',
- 'description',
- 'reason',
- 'financial\_sources',
- 'provider\_id';

/cr/ID/comment – add comment to CR based on the provided ID number. Parameters that needs to be provided in HTTP body request:

- 'content'
- 'private' if the comment should be private (value: true/false)

# **PUT**

/cr/ID – change data of given CR based on the ID number. Parameters that needs to be provided in HTTP body request:

- 'number',
- 'name',
- 'description',
- 'reason',
- 'financial\_sources',
- 'provider\_id';

/cr/ID/STATUS – change CR status with the given ID number to STATUS(new, approved, forwarded, to-order, process, finished, archived, received);

/cr/ID/reject – change CR status with the given ID number to STATUS Rejected with comment. Parameters that needs to be provided in HTTP body request:

- 'content';

/cr/ID/to-clarify – change CR status with the given ID number to STATUS ToClarify with comment. Parameters that needs to be provided in HTTP body request:

- 'content';

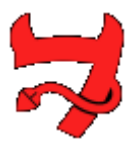

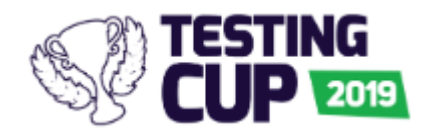

/cr/ID/complete – change CR status with the given ID number to Completed with all amendments and comment. Parameters that needs to be provided in HTTP body request:

- 'number',
- 'name',
- 'description',
- 'reason',
- 'financial\_sources',
- 'provider\_id'
- 'content';

/cr/ID/valuation – change CR status with the given ID number to Priced with man-days value.

Parameters that needs to be provided in HTTP body request:

- 'man\_days';

#### **DELETE**

/cr/ID – delete CR with given ID number.Each API method has validation if:

- user has permission to this operation
- CRs are linked with this Provider
- CRs are in appropriate states for this operation.

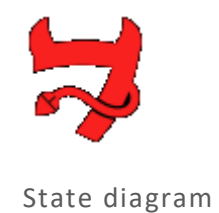

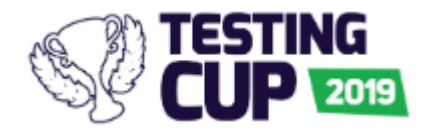

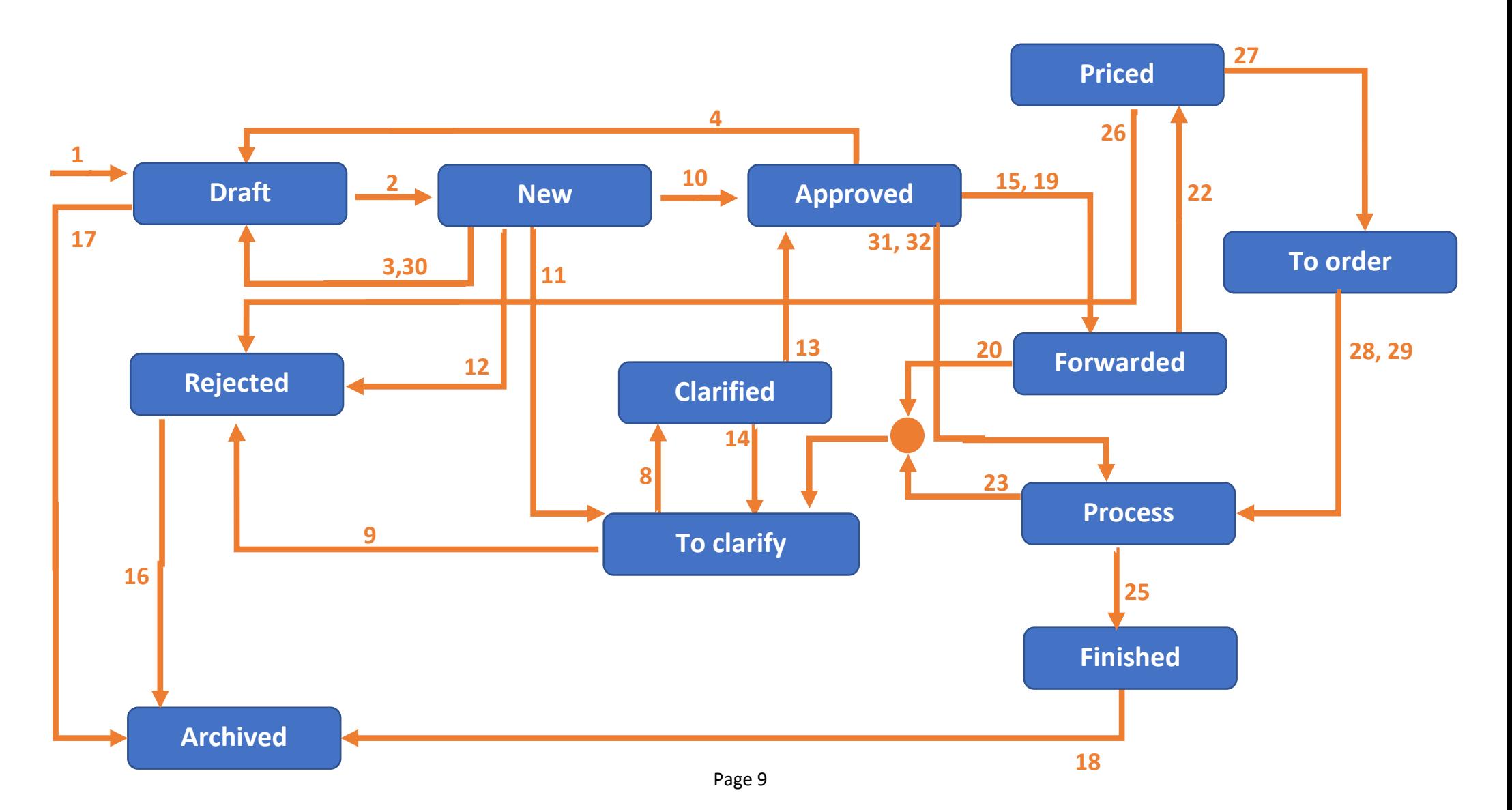

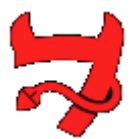

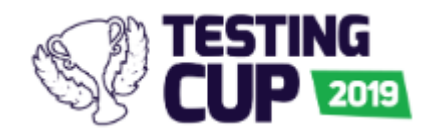

Screens

#### **Not logged in user**

Visible fields Username, Password and button Login

#### **Logged in Employees**

In top menu:

- Dashboard basic statistics about CRs'.
- CRs list– after clicking page List of CRs in Employee mode (see next chapter "Forms") will be opened.
	- o After clicking page 'CR View of single CR' will be opened.
- New CR after clicking page 'View of single CR' with creation of new CR in state **Draft** (see next chapter - "Forms") will be opened.
- Profile after clicking page 'User profile view' in Employee mode (see next chapter "Forms") will be opened. User data are editable.
- Log out Logs out form application, return into mode for not logged user.

#### **Logged in Admin**

In top menu:

- Dashboard basic statistics about CRs'.
- CRs list– after clicking page 'List of CRs in Admin mode' (see next chapter "Forms") will be opened.
	- o After clicking page 'CR View of single CR' will be opened.
- Providers after clicking page 'List of Providers' will be opened; each Provider is described by name and price per one MD; there will be possibility to add new Provider, modify existing one or delete Provider (possible only if there is no CR connected to this Provider).
- Units after clicking page 'List of organization units' will be opened; each unit is described by name; there will be possibility to add new unit, modify existing one or delete it (only if there is no CR connected to this unit).
- Users after clicking page 'List of users view' (see next chapter "Forms") will be opened.
- Automatic archiving after clicking page 'Management view" will be opened. Page contains:
	- $\circ$  Field 'Time for Draw status (min.)  $[0 = off]'$  (integer > 0)
	- $\circ$  Field 'Time for Rejected status (min.) [0 = off]' (integer > 0)
	- $\circ$  Field 'Time for Received status (min.)  $[0 = off]'$  (integer > 0)
	- o Button 'Save' saving changes
	- o Button 'Cancel' discarding changes
- Profile after clicking page 'User profile view 'in Admin mode will be opened. User data are editable (see next chapter - "Forms").
- Log out Logs out form application, return into mode for not logged user

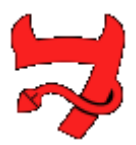

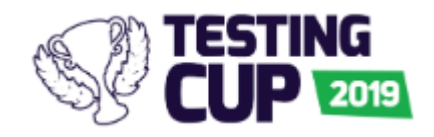

# **Logged in Providers**

In top menu:

- Dashboard basic statistics about CRs'.
- CRs list– after clicking page 'List of CRs' in Provider mode (see next chapter "Forms") will be opened.
	- o After clicking page 'CR View of single CR' will be opened.
- Profile after clicking page 'User profile view' in Provider mode (see next chapter "Forms") will be opened. User data are editable.
- Log out Logs out form application, return to mode for not logged user.

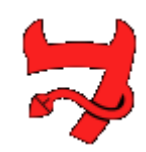

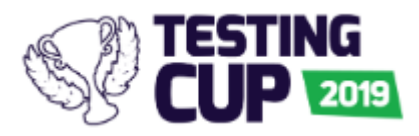

Forms

# **CR list view**

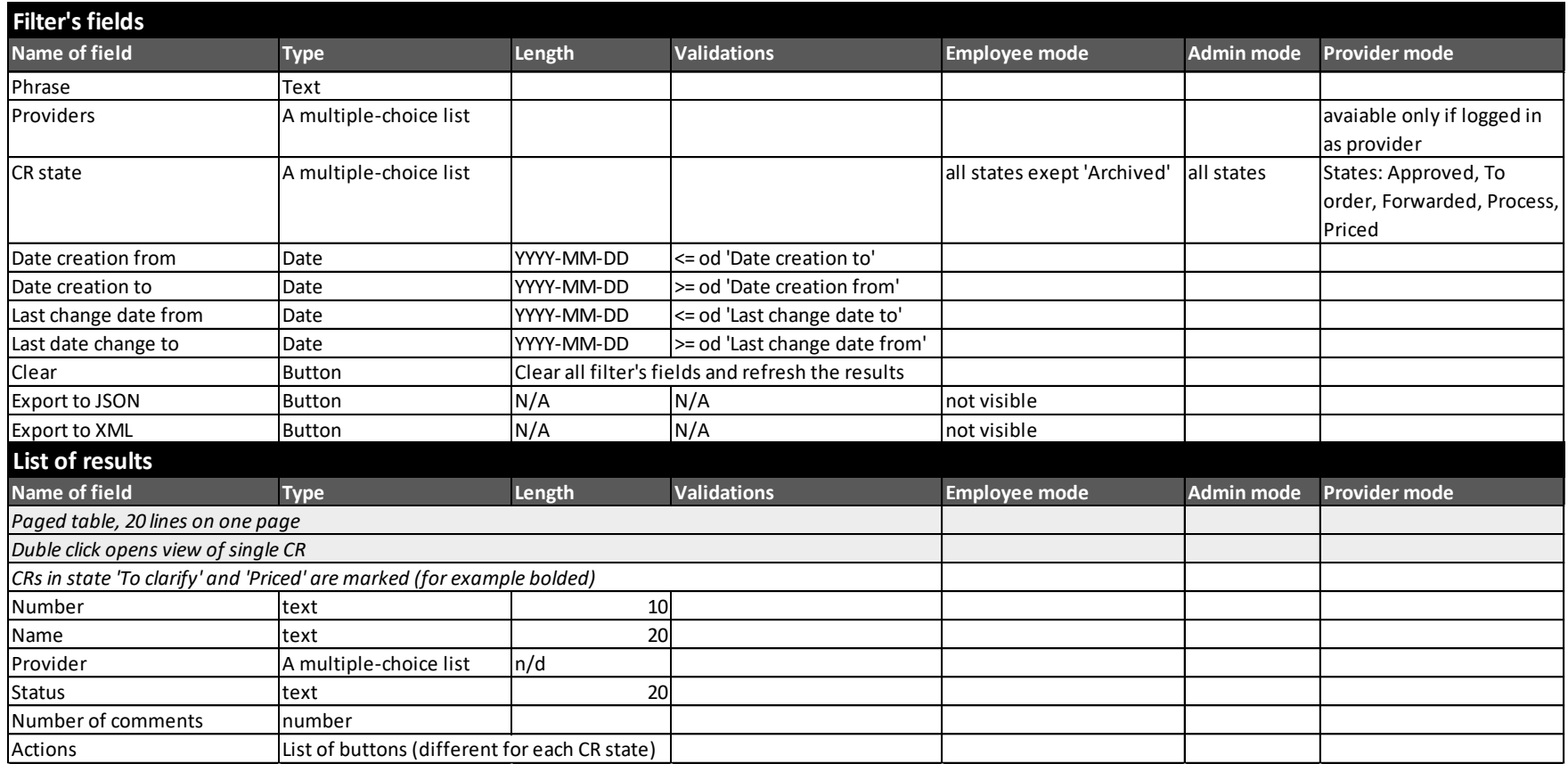

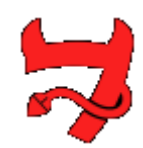

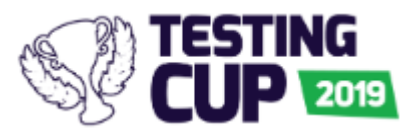

# **View of single CR**

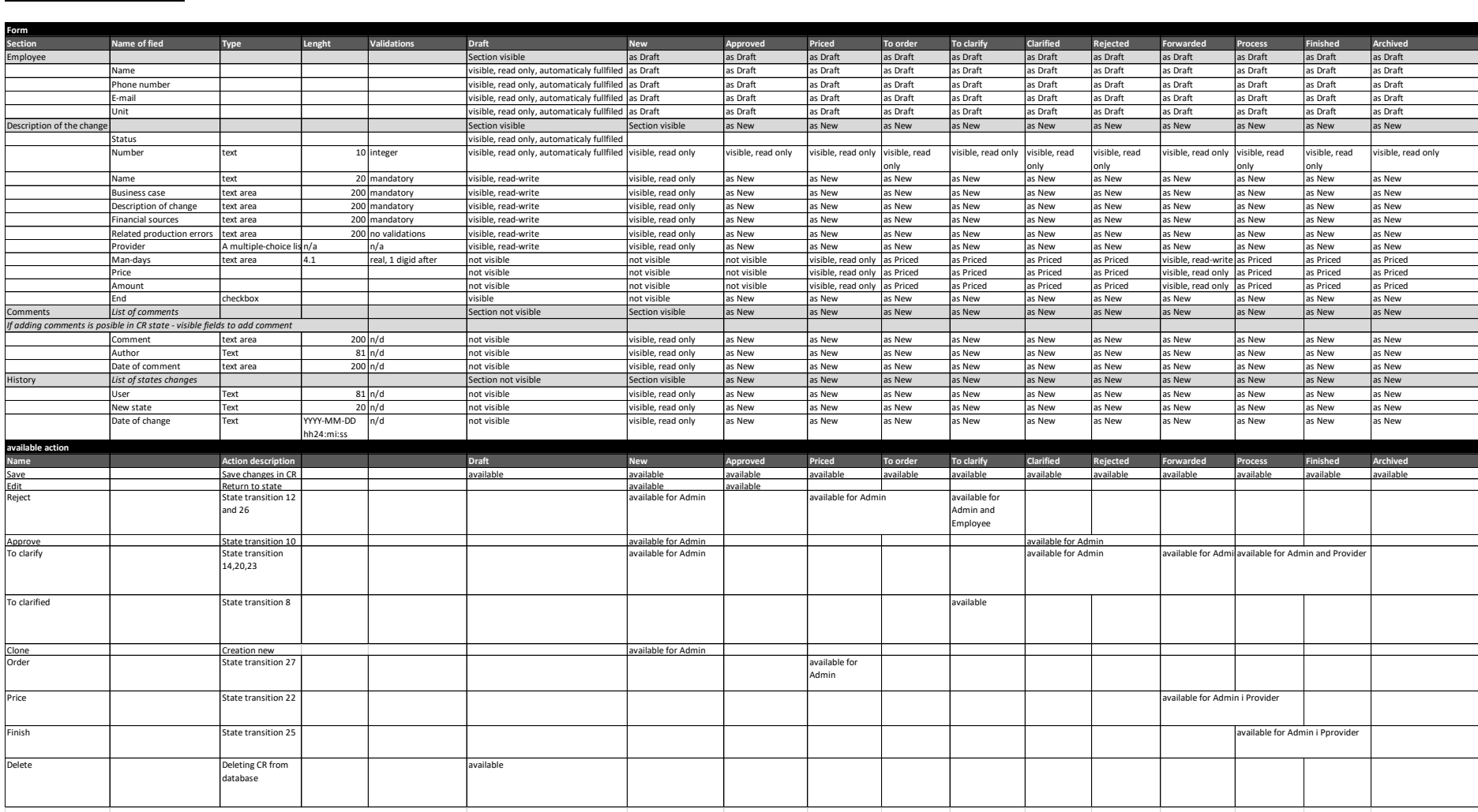

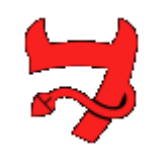

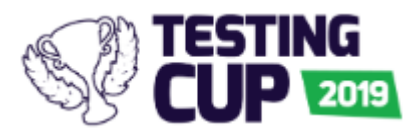

# **List of users view**

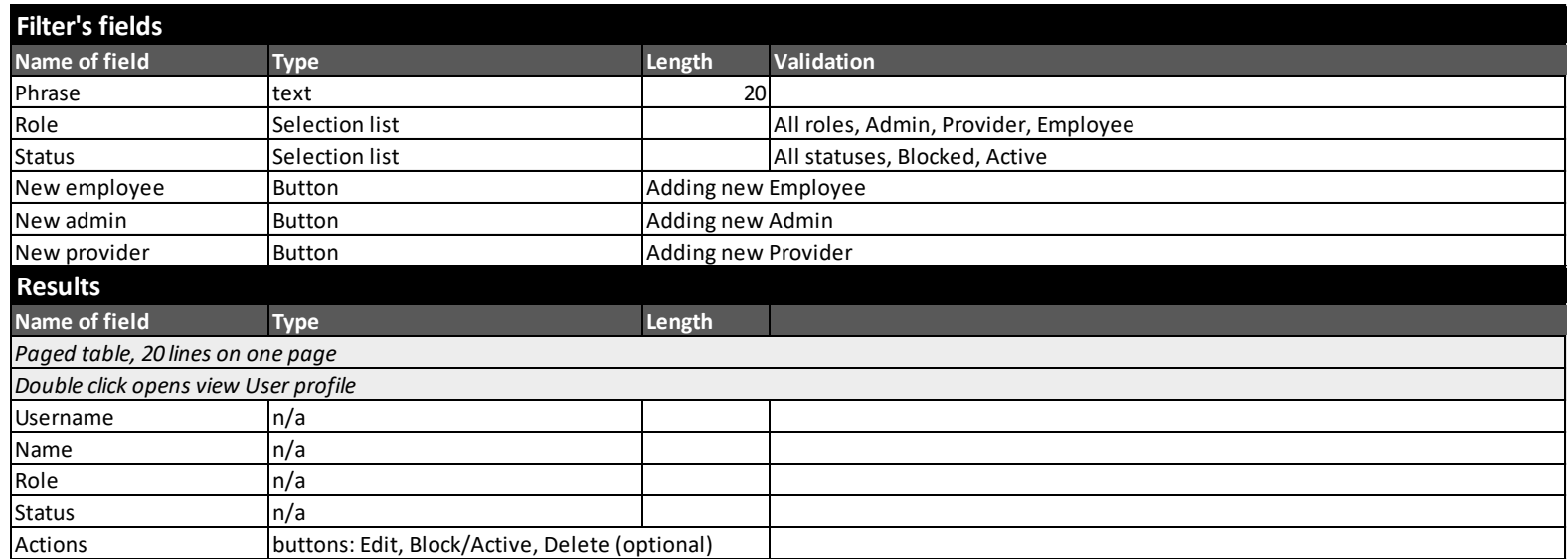

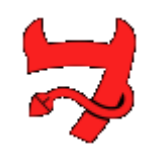

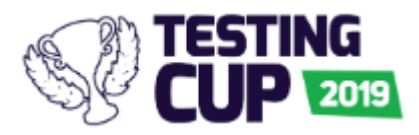

# **User profile**

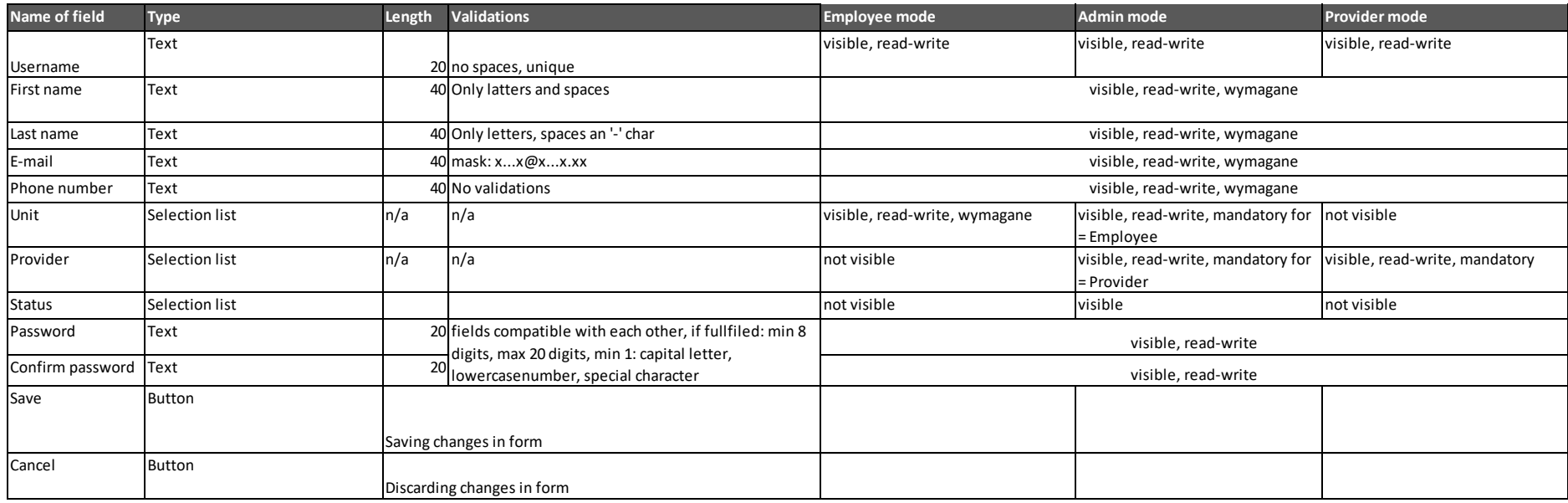

# **Log in**

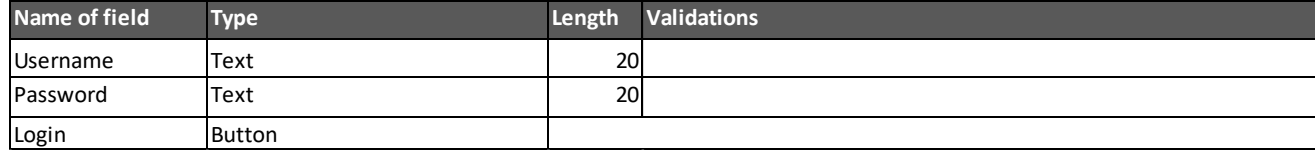